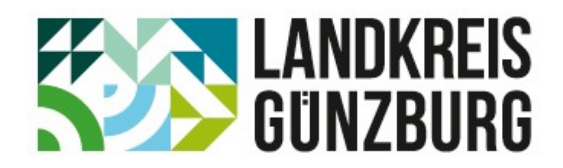

## Schritt-für-Schritt-Anleitung zur Erfassung von Veranstaltungen im Familienkalender auf der Familien-Plattform: https://familie-leben.landkreis-guenzburg.de

Sehr geehrte Damen und Herren,

Herzlich willkommen auf der Familien-Plattform Familie.Leben im Landkreis Günzburg!

Wir freuen uns, dass Sie Veranstaltungen für Kinder, Jugendliche, Eltern, sowie weitere Erziehende und Familien planen und organisieren. Der Veranstaltungskalender auf unserer Familien-Plattform bietet einen Überblick über vielfältige Angebote der Eltern- und Familienbildung.

Aufgeführt sind Angebote für Eltern, Familien und Erziehende der öffentlichen und freien Jugendhilfe, der Erwachsenenbildung, ehrenamtlicher Organisationen sowie kommerzieller Anbieter. Auf unserer Familien-Plattform besteht für Sie die Möglichkeit zur persönlichen Registrierung und anschließender Erfassung Ihrer Veranstaltungen in einer der folgenden Kategorien:

- Schwangerschaft & Geburt
- Baby & Kleinkind
- Kita- & Grundschulkind
- Jugend & junge Erwachsene
- Familie, Generationen & Partnerschaft
- Familientaler-Angebote
- Integration & Migration

Auf der Familien-Plattform haben Sie viele verschieden Möglichkeiten, Ihr Angebot individuell und sehr benutzerfreundlich zu präsentieren und bei Bedarf abzuändern, wie z. B. Teilnahmegebühren, Veranstaltungsorte und vieles mehr. Diese Änderung bedarf wiederum einer Freigabe durch uns. Ihre persönlichen Daten werden dabei SSL verschlüsselt und sind so vor einer Kenntnisnahme durch Dritte geschützt. Für den Inhalt der Angebote ist jeder Veranstaltende selbst verantwortlich.

Mit freundlichen Grüßen

Meinrad Gackowski Fachstelle Integration, Familie und Engagement

 Marion Heß-Eberhardinger Koordination Familienbildung

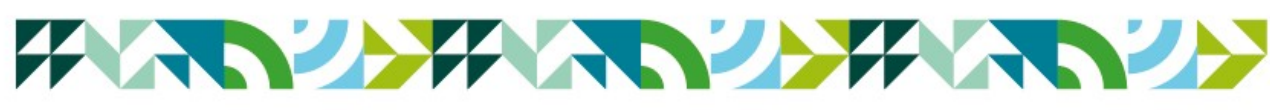

Wo Heimat verbindet & Zukunft vereint.

Leitfaden zur Registrierung und Veranstaltungseintragung

der Familien-Plattform Familien.Leben im Landkreis Günzburg

https://familie-leben.landkreis-guenzburg.de

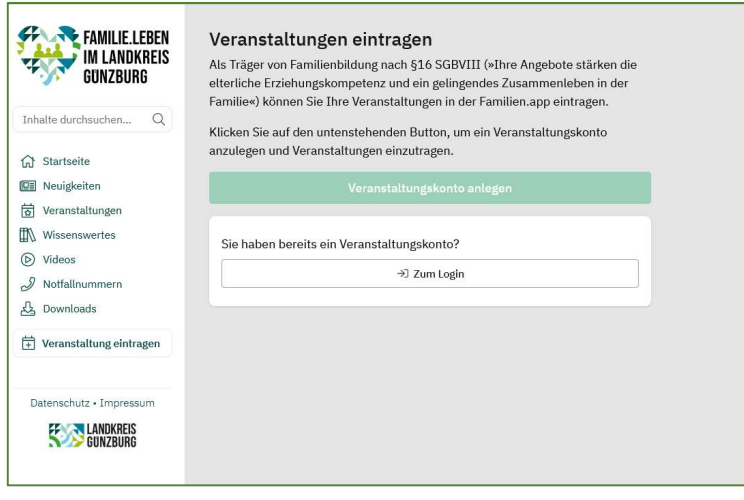

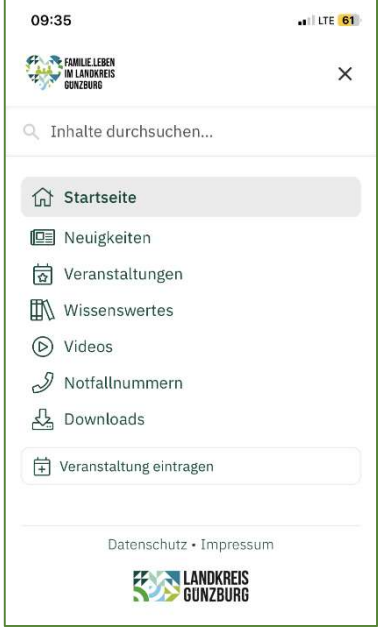

Links sehen Sie die Ansicht unserer Plattform auf einem PC, rechts auf einem Smartphone.

Um die Registrierung zu starten, klicken Sie bitte auf den Button "Veranstaltungskonto anlegen". Tragen Sie hier Ihre persönliche E-Mail und ein Passwort ein.

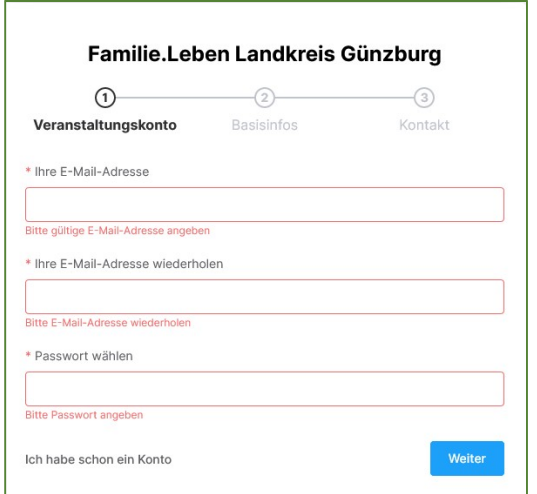

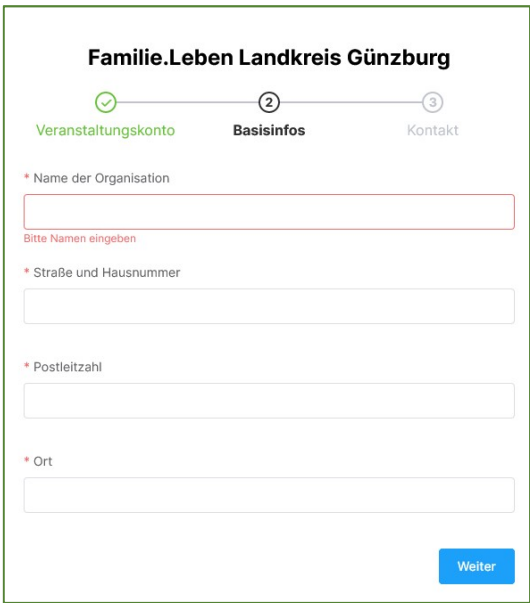

Die Anmeldung erfolgt unter "Veranstaltung eintragen" oder unter dem folgendem Link:

https://familie-leben.landkreis-guenzburg.de/anbieter. Bitte alle folgenden Felder, die mit einem roten Sternchen markiert sind, ausfüllen. Falls Felder fehlen, werden diese rot umrandet angezeigt und erst nach einer Korrektur akzeptiert.

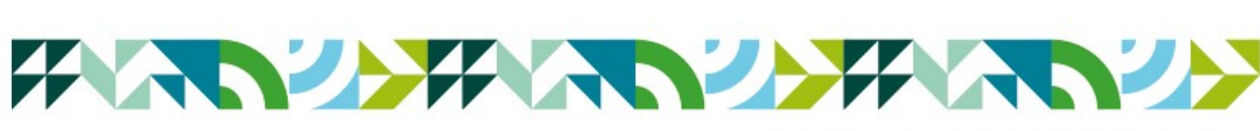

Wo Heimat verbindet & Zukunft vereint.

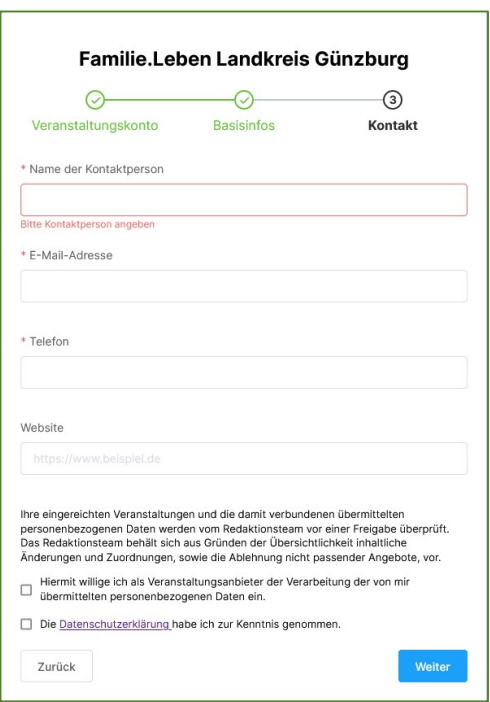

Die Registrierung ist abgeschlossen, wenn Sie beide Kästchen unter den Datenschutzhinweisen anklicken und damit bestätigen und anschließend den Button "Weiter" klicken.

## Erfassen einer Veranstaltung

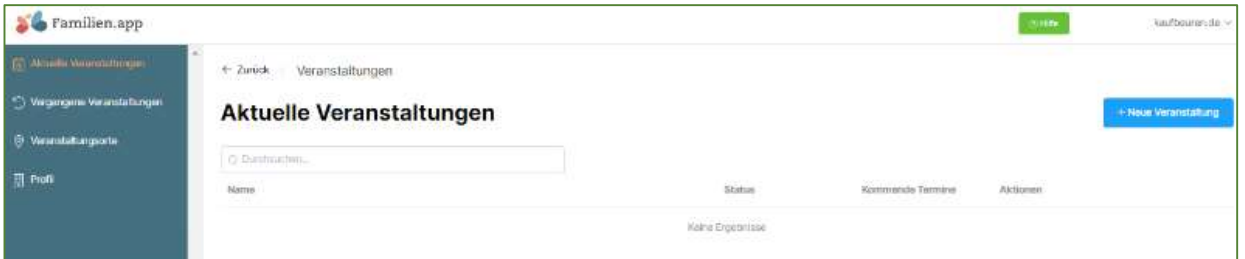

Auf der linken Seite können Sie "Aktuelle Veranstaltungen" bearbeiten, "Vergangene Veranstaltungen" aufrufen und bei Bedarf duplizieren, Ihre Veranstaltungsorte eintragen und Ihr Profil einsehen und dieses gegebenenfalls abändern. Der Eintrag einer neuen Veranstaltung wird mit einem Klick auf den Button "+Neue Veranstaltung" oben rechts gestartet.

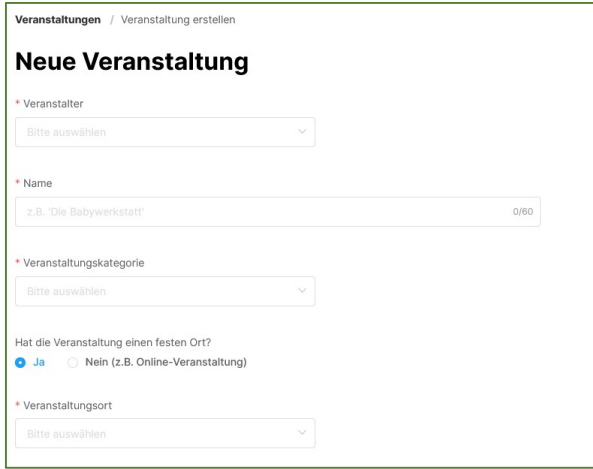

Bitte in die erste Zeile einen griffigen Namen eintragen. (Die Suchoptionen der Plattform durchsucht bei der Veranstaltungssuche nur diesen "Namen" nach Treffern). Zum besseren Verständnis bitten wir Sie, bei Online-Veranstaltungen beim Namen noch das Wort "Online" zu vermerken.

Bei den Veranstaltungskategorien kann nur eine einzige gewählt werden. Auf der letzten Seite unserer Anleitung finden Sie dazu noch eine Hilfestellung mit Beispielen.

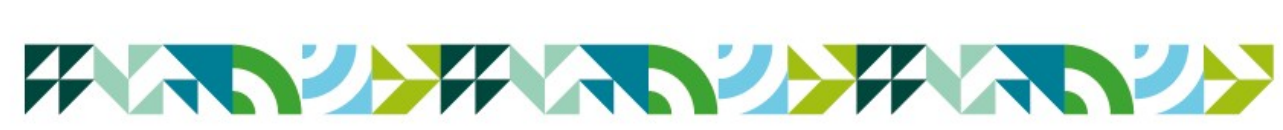

Wo Heimat verbindet & Zukunft vereint.

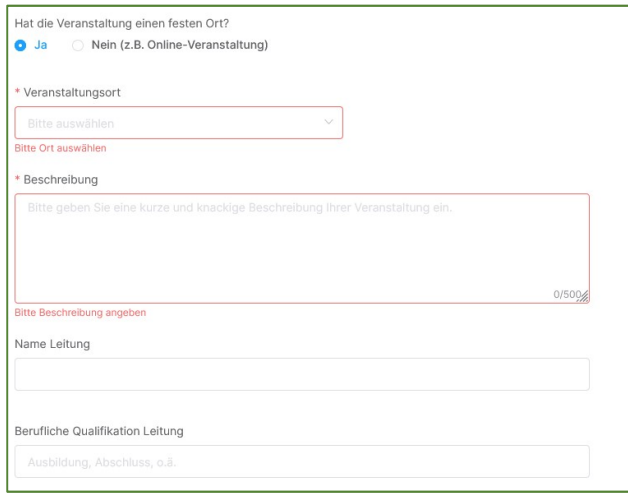

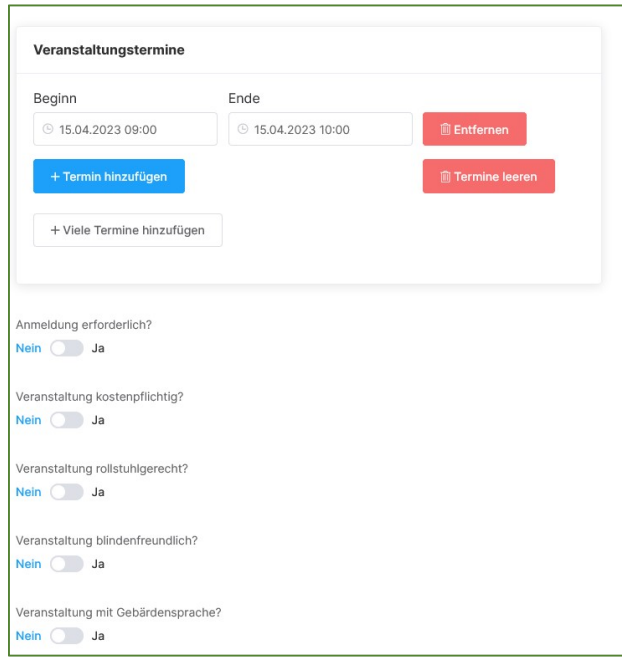

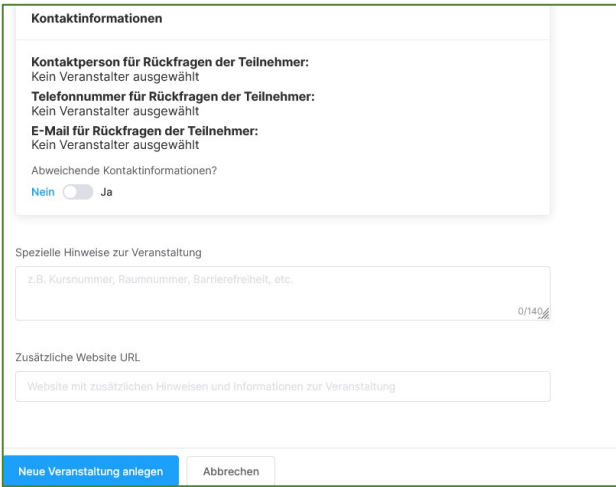

Bei einer Präsenzveranstaltung bitte zuerst in die Auswahlbox schauen, ob Ihr Veranstaltungsort schon erfasst ist. Wenn nicht, bitte den Ort neu anlegen.

Unter "Beschreibung" können Sie einen individuellen Text zu Ihrer Veranstaltung eintragen. So können die Lesenden des Veranstaltungskalenders Genaueres über die Veranstaltung erfahren. Bei Online-Veranstaltungen kann hier auch der Link zur Kursplattform erfasst werden.

Anschließend können Sie den Namen der Kursleitung sowie die beruflichen Qualifikationen ergänzen.

Wählen Sie das Datum und die Uhrzeit des Beginns und des Endes der Veranstaltung aus. Finden mehrere Termine statt, klicken Sie auf "+ Termin hinzufügen".

Wenn Sie mehrere Termine erfassen und kein Quereinstieg nach Start möglich ist, wird nur der erste Termin (mit allen weiteren Terminen im Text) veröffentlicht. Wenn ein Quereinstieg möglich ist, wird jeder einzelne Termin auf der Plattform mit einen eigenem Eintrag angezeigt. Z. B. bei offenen Eltern-Kind-Gruppen.

Sofern eine Anmeldung für die Veranstaltung erforderlich ist, mit "ja" bestätigen und die Anmeldeoptionen mit Telefonnummer und E-Mail-Adresse eintragen. Mögliche Teilnahmegebühren bitte mit dem "€"-Zeichen oder dem Wort "Euro" erfassen.

Hier erscheinen nun die Kontaktinformationen (Kontaktperson, Telefonnummer, E-Mail) für Rückfragen der Teilnehmenden.

Abweichende Kontaktinformationen können Sie hier erfassen.

Abschließend können Sie spezielle Hinweise zur Veranstaltung eintragen sowie eine zusätzliche Website URL eingeben. Diese Angaben sind optional.

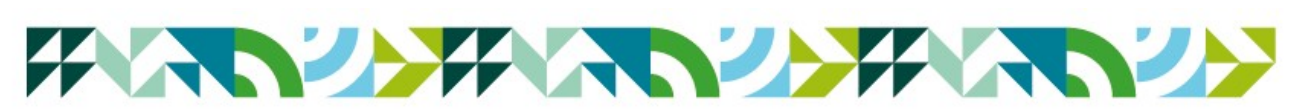

Wo Heimat verbindet & Zukunft vereint.

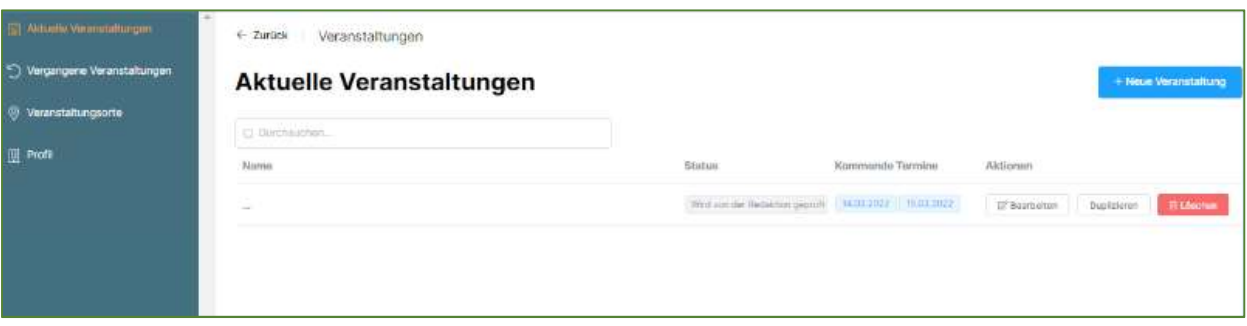

Wenn Sie eine ähnliche Veranstaltung zu einem späteren Zeitpunkt anbieten möchten, können sie eine bereits eingetragene Veranstaltung einfach duplizieren und nur die aktuellen Felder überarbeiten. Das bietet sich z. B. bei Eltern-Cafés mit wechselnden Themen an.

## WICHTIG:

Zum Schluss kontrollieren Sie Ihre Eingaben und klicken zum endgültigen Speichern aller Daten auf "Neue Veranstaltung anlegen".

Wir weisen darauf hin, dass wir alle Veranstaltungen vor der Veröffentlichung kurz durchsehen, bevor eine Freigabe erfolgt. Unser Hauptaugenmerk liegt auf der Stärkung der Familien und Förderung ihrer Erziehungskompetenz. Erst nach Freigabe wird Ihre Veranstaltung im Veranstaltungskalender veröffentlicht.

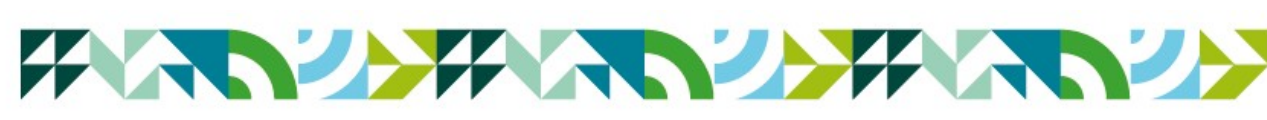

Wo Heimat verbindet & Zukunft vereint.

## Hilfestellung zur Einteilung von Veranstaltung in eine Veranstaltungskategorie

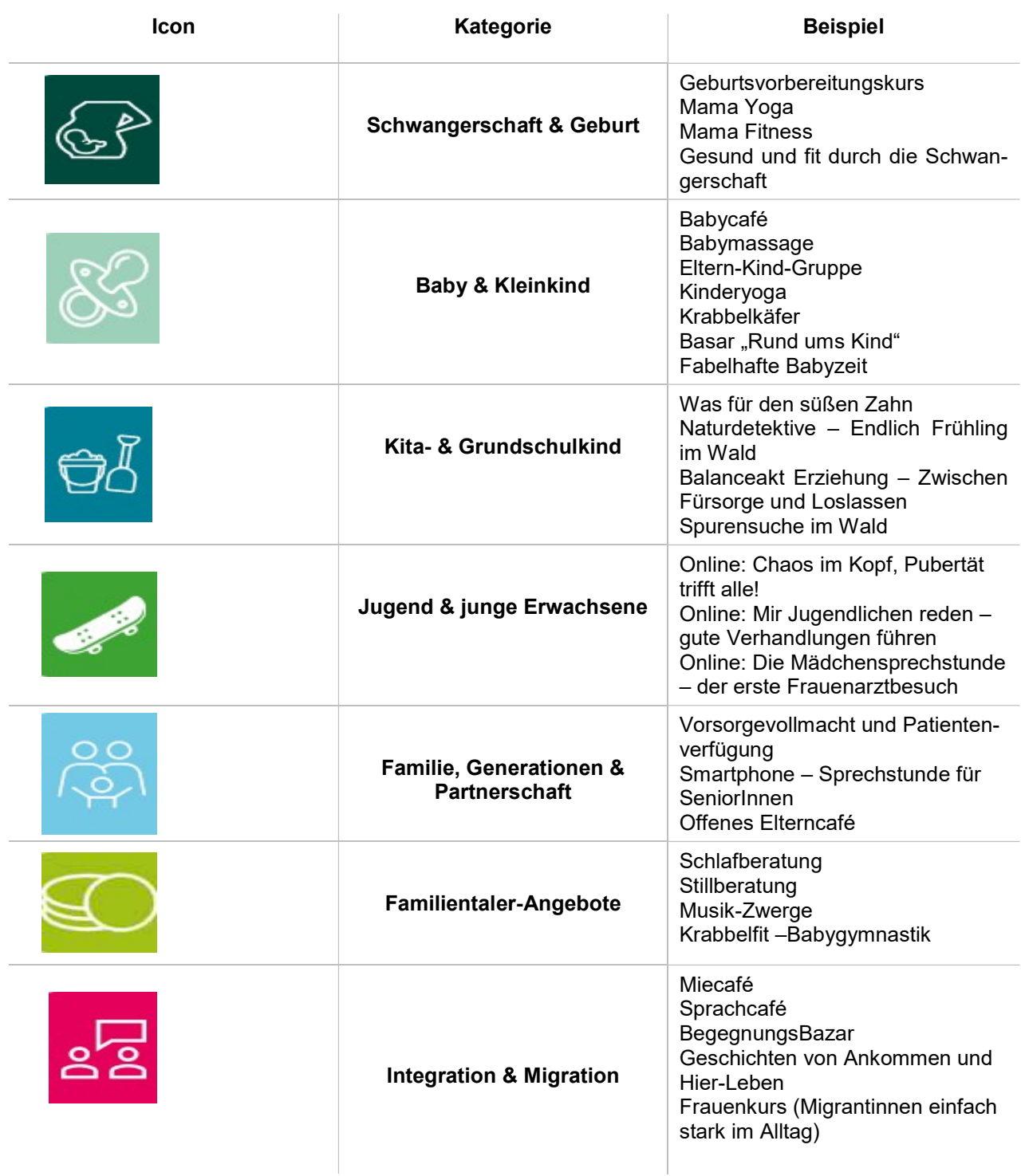

Stand: 14.04.2023

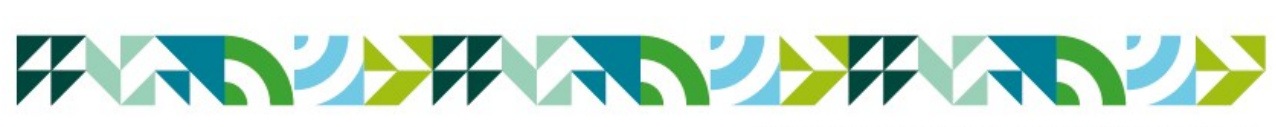

Wo Heimat verbindet & Zukunft vereint.